# Configuración de Inter-VRF Multicast sin Fuga de Rutas Unicast Inter-VRF  $\overline{a}$

## Contenido

Introducción **Prerequisites Requirements** Componentes Utilizados Diagrama de la red **Configuraciones Verificación Troubleshoot** 

## Introducción

Este documento describe cómo se puede reenviar una secuencia de multidifusión que viene de un origen en el origen de routing y reenvío virtuales (VRF) y va hacia los usuarios en el receptor VRF sin que se filtre la ruta entre VRF de unidifusión.

## **Prerequisites**

#### **Requirements**

Cisco recomienda que conozca la funcionalidad de PIM y ASM.

#### Componentes Utilizados

La información en este documento se basa en ASR1000.

The information in this document was created from the devices in a specific lab environment. All of the devices used in this document started with a cleared (default) configuration. Si tiene una red en vivo, asegúrese de entender el posible impacto de cualquier comando.

## Diagrama de la red

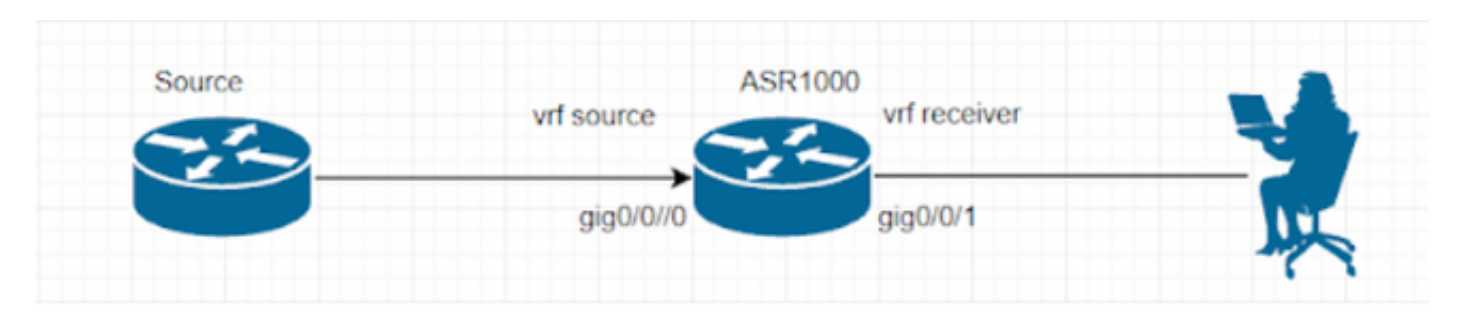

### **Configuraciones**

Genere la secuencia de multidifusión UDP en el origen.

Source# ip sla 1 udp-echo 239.1.1.1 2000 source-ip 10.1.1.1 ip sla schedule 1 life forever start-time now El receptor se configura con IGMP y envía informes de afiliación IGMP.

El router ASR1000 está realizando el reenvío de tráfico multicast entre vrf. Loopback 1 en VRF 'source' es el RP para ambos VRF.

ASR1000# ip vrf source rd 1:1 ! ip vrf receiver rd 2:2 ! ip multicast-routing vrf source distributed ip multicast-routing vrf receiver distributed ip pim vrf source rp-address 1.1.1.1 ip pim vrf receiver rp-address 1.1.1.1 interface Loopback1 ip vrf forwarding source ip address 1.1.1.1 255.255.255.255 ip pim sparse-mode interface GigabitEthernet0/0/0 ip vrf forwarding source ip address 10.1.1.2 255.255.255.0 ip pim sparse-mode

interface GigabitEthernet0/0/1 ip vrf forwarding receiver ip address 20.1.1.2 255.255.255.0 ip pim sparse-mode La entrada (S, G) no se forma en vrf 'receive' por ahora. ASR1002-1#show ip mroute vrf source IP Multicast Routing Table Flags: D - Dense, S - Sparse, B - Bidir Group, s - SSM Group, C - Connected, L - Local, P - Pruned, R - RP-bit set, F - Register flag, T - SPT-bit set, J - Join SPT, M - MSDP created entry, E - Extranet, X - Proxy Join Timer Running, A - Candidate for MSDP Advertisement, U - URD, I - Received Source Specific Host Report, Z - Multicast Tunnel, z - MDT-data group sender, Y - Joined MDT-data group, y - Sending to MDT-data group, G - Received BGP C-Mroute, g - Sent BGP C-Mroute, N - Received BGP Shared-Tree Prune, n - BGP C-Mroute suppressed, Q - Received BGP S-A Route, q - Sent BGP S-A Route, V - RD & Vector, v - Vector, p - PIM Joins on route, x - VxLAN group, c - PFP-SA cache created entry, \* - determined by Assert Outgoing interface flags: H - Hardware switched, A - Assert winner, p - PIM Join Timers: Uptime/Expires Interface state: Interface, Next-Hop or VCD, State/Mode (\*, 239.1.1.1), 00:05:01/stopped, RP 1.1.1.1, flags: SPF Incoming interface: Null, RPF nbr 0.0.0.0 Outgoing interface list: Null (10.1.1.1, 239.1.1.1), 00:05:01/00:02:26, flags: PFT Incoming interface: GigabitEthernet0/0/0, RPF nbr 0.0.0.0 Outgoing interface list: Null (\*, 224.0.1.40), 00:07:03/00:02:59, RP 1.1.1.1, flags: SJCL

Incoming interface: Null, RPF nbr 0.0.0.0

```
Outgoing interface list:
Loopback1, Forward/Sparse, 00:07:01/00:02:59
ASR1002-X-1#sh ip mroute vrf receiver
IP Multicast Routing Table
Flags: D - Dense, S - Sparse, B - Bidir Group, s - SSM Group, C - Connected,
L - Local, P - Pruned, R - RP-bit set, F - Register flag,
T - SPT-bit set, J - Join SPT, M - MSDP created entry, E - Extranet,
X - Proxy Join Timer Running, A - Candidate for MSDP Advertisement,
U - URD, I - Received Source Specific Host Report,
Z - Multicast Tunnel, z - MDT-data group sender,
Y - Joined MDT-data group, y - Sending to MDT-data group,
G - Received BGP C-Mroute, g - Sent BGP C-Mroute,
N - Received BGP Shared-Tree Prune, n - BGP C-Mroute suppressed,
Q - Received BGP S-A Route, q - Sent BGP S-A Route,
V - RD & Vector, v - Vector, p - PIM Joins on route,
x - VxLAN group, c - PFP-SA cache created entry,
* - determined by Assert, # - iif-starg configured on rpf intf,
e - encap-helper tunnel flag
Outgoing interface flags: H - Hardware switched, A - Assert winner, p - PIM Join
Timers: Uptime/Expires
Interface state: Interface, Next-Hop or VCD, State/Mode
(*, 239.1.1.1), 00:03:23/00:02:44, RP 1.1.1.1, flags: SJC
Incoming interface: Null, RPF nbr 0.0.0.0
```
ip multicast vrf receiver rpf select vrf source group-list 1

GigabitEthernet0/0/1, Forward/Sparse, 00:03:23/00:02:44

### Verificación

exit

Outgoing interface list:

ip access-list standard 1

permit 239.1.1.1 log

Use esta sección para confirmar que su configuración funciona correctamente.

Después de realizar los pasos mencionados anteriormente, se puede ver la fuente de multidifusión en el receptor.

Para corregir esto, debe realizar una selección de VRF para pasar la verificación de RPF.

```
Receiver#show flow monitor test cache format table
Cache type: Normal (Platform cache)
Cache size: 200000
Current entries: 1
High Watermark: 3
```
Flows added: 50

Flows aged: 49

- Inactive timeout ( 15 secs) 49

IPV4 SRC ADDR IPV4 DST ADDR TRNS SRC PORT TRNS DST PORT INTF INPUT FLOW SAMPLER ID IP TOS IP PROT ip src as ip dst as ipv4 next hop addr ipv4 src mask ipv4 dst mask tcp flags intf output bytes pkts time first time last

```
=============== =============== ============= ============= ==================== ===============
====== ======= ========= ========= ================== ============= ============= =========
==================== ========== ========== ============ ============
```
10.1.1.1 239.1.1.1 57314 1967 Gi0/0/3 0 0x00 17 0 0 0.0.0.0 /0 /0 0x00 Null 80 1 11:09:08.082 11:09:08.082

Captura de paquetes en el receptor.

```
> Frame 1: 94 bytes on wire (752 bits), 94 bytes captured (752 bits)
> Ethernet II, Src: Cisco_93:70:01 (00:a6:ca:93:70:01), Dst: IPv4mcast_01:01:01 (01:00:5e:01:01:01)
V Internet Protocol Version 4, Src: 10.1.1.1, Dst: 239.1.1.1
     0100... = Version: 4
     \ldots 0101 = Header Length: 20 bytes (5)
  > Differentiated Services Field: 0x00 (DSCP: CS0, ECN: Not-ECT)
     Total Length: 80
     Identification: 0x0000 (0)
  \angle Flags: 0x00
     Fragment Offset: 0
     Time to Live: 254
     Protocol: UDP (17)
     Header Checksum: 0xc198 [validation disabled]
     [Header checksum status: Unverified]
     Source Address: 10.1.1.1
     Destination Address: 239.1.1.1
> User Datagram Protocol, Src Port: 54527, Dst Port: 1967
> Data (52 bytes)
```
La entrada (S, G) se forma en el receptor VRF.

```
ASR1002-1#show ip mroute vrf receiver 239.1.1.1
IP Multicast Routing Table
Flags: D - Dense, S - Sparse, B - Bidir Group, s - SSM Group, C - Connected, L - Local,
P - Pruned, R - RP-bit set, F - Register flag, T - SPT-bit set, J - Join SPT,
M - MSDP created entry, E - Extranet, X - Proxy Join Timer Running,
A - Candidate for MSDP Advertisement, U - URD, I - Received Source Specific Host Report,
Z - Multicast Tunnel, z - MDT-data group sender, Y - Joined MDT-data group,
y - Sending to MDT-data group, G - Received BGP C-Mroute, g - Sent BGP C-Mroute,
N - Received BGP Shared-Tree Prune, n - BGP C-Mroute suppressed,
Q - Received BGP S-A Route, q - Sent BGP S-A Route, V - RD & Vector, v - Vector,
p - PIM Joins on route, x - VxLAN group, c - PFP-SA cache created entry,
* - determined by Assert Outgoing interface flags: H - Hardware switched,
A - Assert winner, p - PIM Join
Timers: Uptime/Expires
Interface state:
Interface, Next-Hop or VCD, State/Mode
(*, 239.1.1.1), 00:21:36/stopped, RP 1.1.1.1, flags: SJC
Incoming interface: Loopback1, RPF nbr 1.1.1.1, using vrf source
Outgoing interface list:
GigabitEthernet0/0/1, Forward/Sparse, 00:21:36/00:02:43
```
(10.1.1.1, 239.1.1.1), 00:03:55/stopped, flags: T Incoming interface: GigabitEthernet0/0/0, RPF nbr 0.0.0.0, using vrf source Outgoing interface list: GigabitEthernet0/0/1, Forward/Sparse, 00:03:55/00:02:43

ASR1002-1#show ip mroute vrf source 239.1.1.1 IP Multicast Routing Table Flags: D - Dense, S - Sparse, B - Bidir Group, s - SSM Group, C - Connected, L - Local, P - Pruned, R - RP-bit set, F - Register flag, T - SPT-bit set, J - Join SPT, M - MSDP created entry, E - Extranet, X - Proxy Join Timer Running, A - Candidate for MSDP Advertisement, U - URD, I - Received Source Specific Host Report, Z - Multicast Tunnel, z - MDT-data group sender, Y - Joined MDT-data group, y - Sending to MDT-data group, G - Received BGP C-Mroute, g - Sent BGP C-Mroute, N - Received BGP Shared-Tree Prune, n - BGP C-Mroute suppressed, Q - Received BGP S-A Route, q - Sent BGP S-A Route, V - RD & Vector, v - Vector, p - PIM Joins on route, x - VxLAN group, c - PFP-SA cache created entry, \* - determined by Assert Outgoing interface flags: H - Hardware switched, A - Assert winner, p - PIM Join Timers: Uptime/Expires Interface state: Interface, Next-Hop or VCD, State/Mode (\*, 239.1.1.1), 00:22:36/stopped, RP 1.1.1.1, flags: SJCFE Incoming interface: Null, RPF nbr 0.0.0.0 Outgoing interface list: Null Extranet receivers in vrf receiver: (\*, 239.1.1.1), 00:21:54/stopped, RP 1.1.1.1, OIF count: 1, flags: SJC (10.1.1.1, 239.1.1.1), 00:04:14/00:02:55, flags: FTE Incoming interface: GigabitEthernet0/0/0, RPF nbr 0.0.0.0 Outgoing interface list: Null Extranet receivers in vrf receiver: (10.1.1.1, 239.1.1.1), 00:04:14/stopped, OIF count: 1, flags: T ASR1002-1#show ip mfib vrf receiver 239.1.1.1 Entry Flags: C - Directly Connected, S - Signal, IA - Inherit A flag, ET - Data Rate Exceeds Threshold, K - Keepalive DDE - Data Driven Event, HW - Hardware Installed ME - MoFRR ECMP entry, MNE - MoFRR Non-ECMP entry, MP - MFIB MoFRR Primary, RP - MRIB MoFRR Primary, P - MoFRR Primary MS - MoFRR Entry in Sync, MC - MoFRR entry in MoFRR Client. I/O Item Flags: IC - Internal Copy, NP - Not platform switched, NS - Negate Signalling, SP - Signal Present, A - Accept, F - Forward, RA - MRIB Accept, RF - MRIB Forward, MA - MFIB Accept, A2 - Accept backup, RA2 - MRIB Accept backup, MA2 - MFIB Accept backup Forwarding Counts: Pkt Count/Pkts per second/Avg Pkt Size/Kbits per second Other counts: Total/RPF failed/Other drops I/O Item Counts: HW Pkt Count/FS Pkt Count/PS Pkt Count Egress Rate in pps VRF receiver (\*,239.1.1.1) Flags: C HW SW Forwarding: 0/0/0/0, Other: 0/0/0 HW Forwarding: 0/0/0/0, Other: 1/1/0 GigabitEthernet0/0/1 Flags: NS (10.1.1.1,239.1.1.1) Flags: HW SW Forwarding: 0/0/0/0, Other: 0/0/0 HW Forwarding: 15/0/94/0, Other: 0/0/0

GigabitEthernet0/0/1 Flags: NS

Además, no hay entrada de unidifusión en la RIB del receptor VRF para RP y la IP de origen.

ASR1002-1#show ip route vrf receiver 1.1.1.1 Routing Table: receiver % Network not in table

ASR1002-1#show ip route vrf receiver 10.1.1.1 Routing Table: receiver % Network not in table

Por lo tanto, RPF muestra como fallado lo que se espera, sin embargo, el tráfico multicast será reenviado.

ASR1002-1#show ip rpf vrf receiver 1.1.1.1 failed, no route exists ASR1002-1#show ip rpf vrf receiver 10.1.1.1 failed, no route exists Hay otra forma de lograrlo, que es la siguiente:

ip mroute vrf receiver 10.1.1.0 255.255.255.0 fallback-lookup vrf source

ip mroute vrf receiver 1.1.1.1 255.255.255.255 fallback-lookup vrf source Con esto, la verificación de RPF será exitosa.

```
ASR1002-1#show ip rpf vrf receiver 1.1.1.1
RPF information for ? (1.1.1.1)
RPF interface: Loopback1
RPF neighbor: ? (1.1.1.1) - directly connected
RPF route/mask: 1.1.1.1/32
RPF type: multicast (connected)
Doing distance-preferred lookups across tables
Using Extranet RPF Rule: Static Fallback Lookup, RPF VRF: source
RPF topology: ipv4 multicast base
ASR1002-1#show ip rpf vrf receiver 10.1.1.1
RPF information for ? (10.1.1.1)
RPF interface: GigabitEthernet0/0/0
RPF neighbor: ? (10.1.1.1) - directly connected
RPF route/mask: 10.1.1.0/24
RPF type: multicast (connected)
Doing distance-preferred lookups across tables
Using Extranet RPF Rule: Static Fallback Lookup, RPF VRF: source
```

```
RPF topology: ipv4 multicast base
```
Sin embargo, puede utilizar el comando RPF select o el comando fallback lookup, ambos eventualmente cumplen con nuestro propósito.

### **Troubleshoot**

Actualmente, no hay información específica de troubleshooting disponible para esta configuración.